## Erledig USB und Audio Problem auf GA-Z97NG5

Beitrag von Xaser666 vom 4. März 2018, 20:25

Guten Abend,

Ich bin noch nicht so lange dabei und verstehe das bearbeiten der DSDT i 3.0 und Audio ALC 1150 nicht zum laufen. Extrahieren der DSDT habe ich no Dank der super Anleitungen funktioniert der Rest super!

Hilfe!

Beitrag von al6042 vom 4. März 2018, 20:45

Hallo und herzlich Willkommen im Forum...

Ich habe da mal was vorbereitet aber unter Umständen liegt dein USB-P der DSDT, sondern am 15-Port-Limit, dass seit Sierra sein Unwesen treibt...

Beitrag von Xaser666 vom 4. März 2018, 20:51

Danke! Werde ich gleich mal ausprobieren.

Edit: Sound funktioniert jetzt soweit ich testen konnte. Unter Systeminforma usb3.0 stick unter dem usb 2.0 hub angezeigt. Ist das so richtig oder sol dem 3.0 bus stehen?

Beitrag von al6042 vom 4. März 2018, 22:14

Es sollte eigentlich die USB3.0 Variante mit einer Geschwindigkeit v angezeigt werden. Das könnte zum einen an der Port-Limit, aber auch zum anderen an der liegen.

Achte im BIOS ob "EHCI Hand-Off" und "XHCI Hand-Off" aktiviert sind.

Beitrag von Xaser666 vom 4. März 2018, 22:46

[BIOS Einstell](https://www.hackintosh-forum.de/lexicon/entry/8-bios-einstellungen/?synonym=188)usnig edn kontrolliert. Denn kann es eigentlich ja nur der Port-Limit

Beitrag von al6042 vom 4. März 2018, 22:54

Hast du ein Ozmosis in dem der KernextPatcher integriert ist? Wenn ja, kann der Clover-KextsToPatch-Eintrag zum Aufheben des L werden. Wenn nein, kannst du folgende Terminal-Befehle ausführen, um den betre zu bearbeiten:

## Code

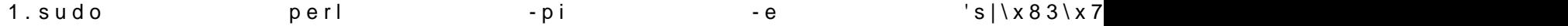

/System/Library/Extensions/IOUSBHostFamily.kext/Contents/PlugIns/App

Code

1.sudo touch /System/Library/Extensions/

Danach neu starten und schauen ob es funktioniert.

Beitrag von Xaser666 vom 5. März 2018, 20:52

Gerade ausprobiert, leider ändert sich nichts[SI](https://www.hackintosh-forum.de/lexicon/entry/67-sip/?synonym=81) Kaans besockeent?dalsch hatte da mal was gelesen hier im Forum.

Beitrag von kuckkuck vom 5. März 2018, 21:23

Schick mal bitte<u>lOeRinginstryEx</u>ploAnuesrzug (Save-->Komprimieren-->Anhängen) den Output kextstat | grep -v apple im Terminal.

Du kannst auch einfach mal meine AnleituAngle attusnggroblies Ben3.0 El Capitan [\(High-\) Sierra für jedermann \(Zukunftssicher für Updates](https://www.hackintosh-forum.de/index.php/Thread/28914-Anleitung-USB-3-0-El-Capitan-High-Sierra-für-jedermann-Zukunftssicher-für-Update/) und komplett gepat

Beitrag von Xaser666 vom 6. März 2018, 19:05

Registry Auszug im Anhang. Der Terminal Befehl wir nicht genommen.

Beitrag von kuckkuck vom 6. März 2018, 19:36

Du musst den Befehl richtig eingeben. Ohne Leerzeichen davor.

Bitte wer mal den FakePCIID\_XHCIMux.kext raus, der macht hier aktuell Prol

Beitrag von Xaser666 vom 6. März 2018, 19:56

Index Refs Address Size Wired Name (Version) UUID <Linked Against>

36 1 0xffffff7f82f8e000 0x19000 0x19000 as.vit9696.Lilu (1.2.2) B43828B C2FEE9FE0850 <7 5 4 3 2 1>

39 0 0xffffff7f82fc8000 0xca000 0xca000 as.vit9696.AppleALC (1.2.2) C5 93D7-1EFBF529898F <36 7 5 4 3 2 1>

40 2 0xffffff7f83092000 0x11000 0x11000 org.netkas.driver.FakeSMC (1759) 987B8DEE-6600- 3463-BFFA-DF500771FA5B <11 7 5 4 3 1>

41 0 0xffffff7f830a3000 0x5000 0x5000 org.hwsensors.driver.CPUSensors 1308-3F9A-B509-0425FC789815 <40 7 5 4 3>

57 0 0xffffff7f82094000 0x5000 0x5000 org.rehabman.driver.FakePCIID DB26-32CB-9F06-4165AADA8088 <12 7 5 4 3 1>

63 0 0xffffff7f830a9000 0xd000 0xd000 org.hwsensors.driver.LPCSensors FA0F-3AEC-8330-E776B2D56C60 <40 12 11 7 5 4 3>

69 0 0xffffff7f830b6000 0x8000 0x8000 com.insanelymac.AtherosE22 14D6BA10-9384-33D1-B0D1-DA26C1DD2982 <16 12 5 4 3 1>

100 0 0xffffff7f80e46000 0x4000 0x4000 com.intel.driver.EnergyDriver (2.0 3099-A956-971DDC86A467 <7 5 4 3>

Beitrag von kuckkuck vom 6. März 2018, 21:04

OK, den FakePCIID.kext kannst du auch noch entfernen... Irgendeine Änderu

Beitrag von Xaser666 vom 6. März 2018, 22:06

Habe ich auch rausgenommen, mir wird der USB3 stick jetzt unter usb3. steht daneben 480mbit/s. Mein Bluetooth stick geht nicht mehr.

Beitrag von kuckkuck vom 6. März 2018, 22:08

Schick mal bitte nochmal einen aktuellen IOReg Dump.

Beitrag von Xaser666 vom 6. März 2018, 22:45

Einmal die aktuelle Registry.

EDIT: Ich habe nochmal ein bisschen die USB-Ports durch getestet, es ge usb 3 und die mittleren hinteren usb 3 Steckplätze, usb2.0 geht garnich hinten aussen auch nicht.

Beitrag von kuckkuck vom 7. März 2018, 15:11

Ok, installier mal USBInjectAll.kext und stell den XHCI Mode im BIOS auf En

Schick danach bitte noch einen IOReg Dump...

Beitrag von Xaser666 vom 7. März 2018, 16:28

Jetzt wird mir alles unter 3.0 angezeigt mit den richtigen werten, abe (CSR8510) steckt eigentlich in 2.0 aber er funktioniert. Wenn ich im BIOS Enabled stelle geht 2.0 garnicht mehr. Also XHCI auf AUTO und es funktion falsch angezeigt.

Schonmal sehr Geil das es soweit Funktioniert!!! VIELEN DANK!

Beitrag von kuckkuck vom 7. März 2018, 16:32

Cool!

Das im Systembericht ist nur Kosmetik und kann einfach ignoriert werden. hier nur zwischen dem XHCI und dem EHCI Controller. Alle Ports am XHC im SysBericht automatisch zu den USB 3.0, egal was für USB Ports sie eig 2.0 Port funktioniert am XHCI Controller genauso wie an einem EHCI Grund zur Sorge

Beitrag von Xaser666 vom 7. März 2018, 16:39

OK. Eine kleine Sound Sache habe ich noch

Und zwar habe ich beim hochfahren so ganz kurze leise kratzende Lautsprechern, die klingen immer gleich und sind auch immer da. Und wenn der Mac aus dem Standby kommt habe ich keinen Sound mehr. Wenn du noch eine Idee hast wäre ich sehr dankbar.

Beitrag von kuckkuck vom 7. März 2018, 16:51

Probiers mal hiermit cCommander.kext - Sound nach Sleep

Beitrag von Xaser666 vom 7. März 2018, 18:10

Hat sich leider nichts geändert. Ich probiere weiter!

Beitrag von kuckkuck vom 7. März 2018, 18:24

Wird der CodecCommankebetat autopropenden and geladen?

Beitrag von Xaser666 vom 7. März 2018, 18:44

Index Refs Address Size Wired Name (Version) UUID <Linked Against>

19 0 0xffffff7f829b8000 0x4000 0x4000 com.rehabman.driver.USBInjectAll D1B1-316E-90CD-78E5B0002C5E <12 11 4 3>

37 1 0xffffff7f82f9a000 0x19000 0x19000 as.vit9696.Lilu (1.2.2) B43828B C2FEE9FE0850 <7 5 4 3 2 1>

40 0 0xffffff7f82fd4000 0xca000 0xca000 as.vit9696.AppleALC (1.2.2) C581E250-A491-3949- 93D7-1EFBF529898F <37 7 5 4 3 2 1>

41 2 0xffffff7f8309e000 0x11000 0x11000 org.netkas.driver.FakeSMC (1759) 987B8DEE-6600- 3463-BFFA-DF500771FA5B <11 7 5 4 3 1>

42 0 0xffffff7f830af000 0x5000 0x5000 org.hwsensors.driver.CPUSensors 1308-3F9A-B509-0425FC789815 <41 7 5 4 3>

63 0 0xffffff7f830b5000 0x8000 0x8000 com.insanelymac.AtherosE22 14D6BA10-9384-33D1-B0D1-DA26C1DD2982 <16 12 5 4 3 1>

66 0 0xffffff7f830bf000 0xd000 0xd000 org.hwsensors.driver.LPCSensors FA0F-3AEC-8330-E776B2D56C60 <41 12 11 7 5 4 3>

97 0 0xffffff7f80e46000 0x4000 0x4000 com.intel.driver.EnergyDriver (2. 3099-A956-971DDC86A467 <7 5 4 3>

121 0 0xffffff7f82bcc000 0x8000 0x8000 org.tw.CodecCommander (2.6.3) 35BC-9507-DE73BFA6ABB3 <87 12 11 4 3 1>

EDIT: Ich würde sagen ja

Beitrag von kuckkuck vom 7. März 2018, 18:52

So ist es... Hast du mal mit dem KextUpdater geprüft ob alle Kexts aktuell si

Beitrag von Xaser666 vom 7. März 2018, 19:12

FakeSMC muss ich ja neu ins bios integrieren oder? USB werde ich schonma

Beitrag von kuckkuck vom 7. März 2018, 19:21

FakeSMC kannst du entweder so lassen, oder einfach auf die EFI leg integrieren... Ist eigentlich ziemlich egal was davon du machst.